#### **申請が受け付けられると、NET119から しんせい う つ ネット**

#### **「通報URLのお知らせ」メールが届きます。 つうほう し と ど**

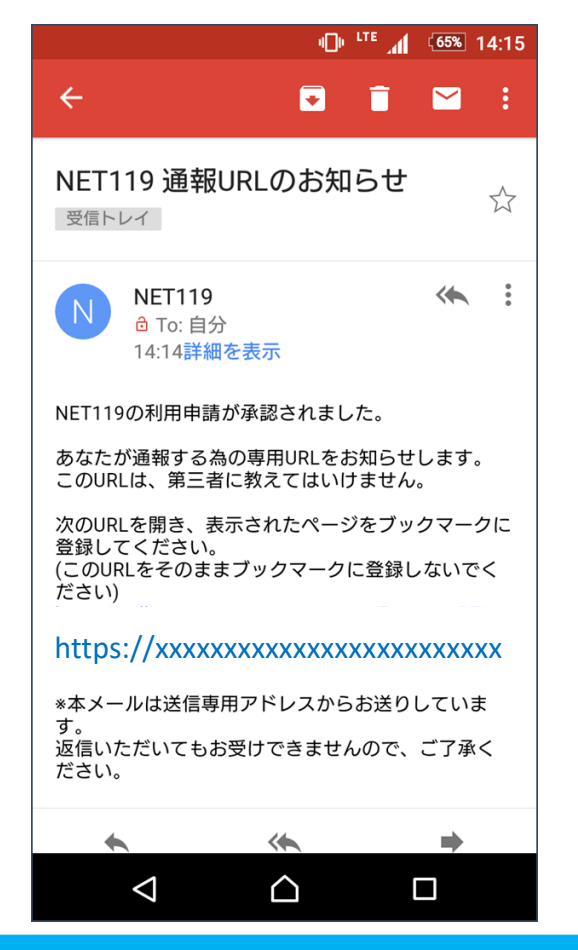

#### **メール本文内のURLを開いて ほんぶんない ひ ら**

#### **ブックマークやホーム画面に追加します。 がめん ついか**

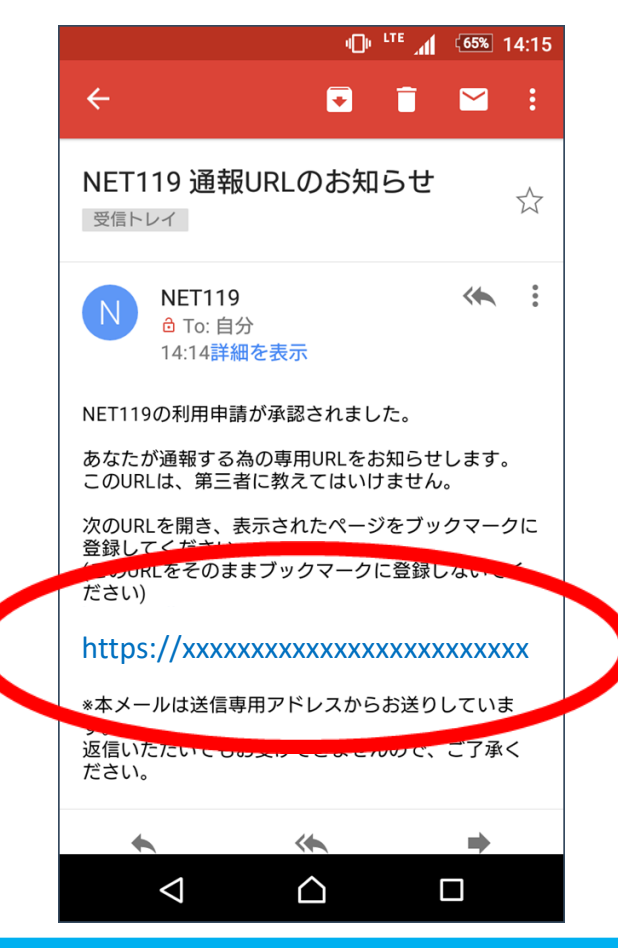

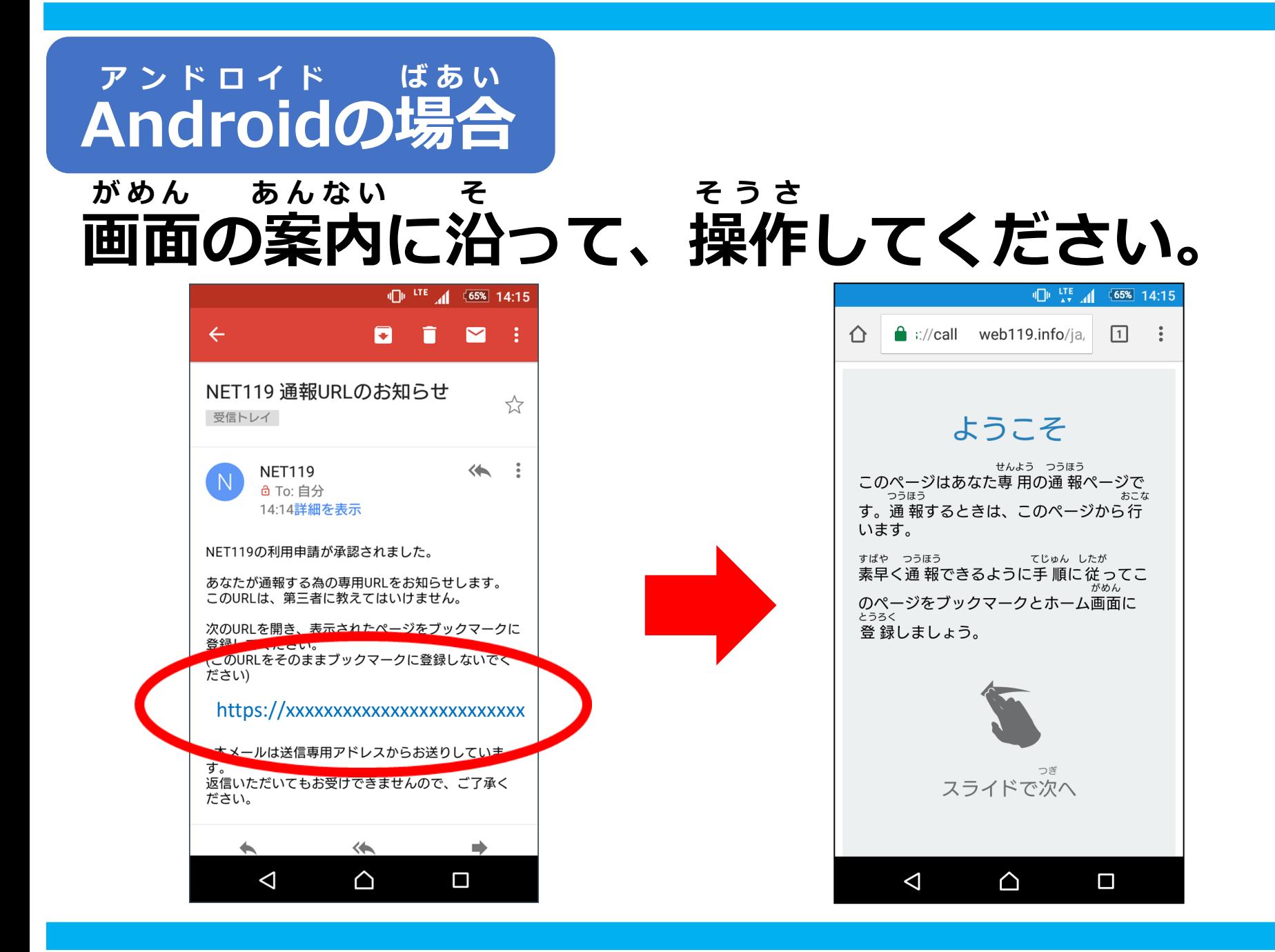

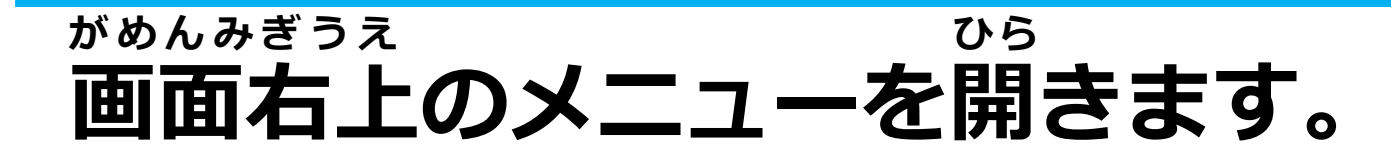

**「☆マーク」を選びます。 えら**

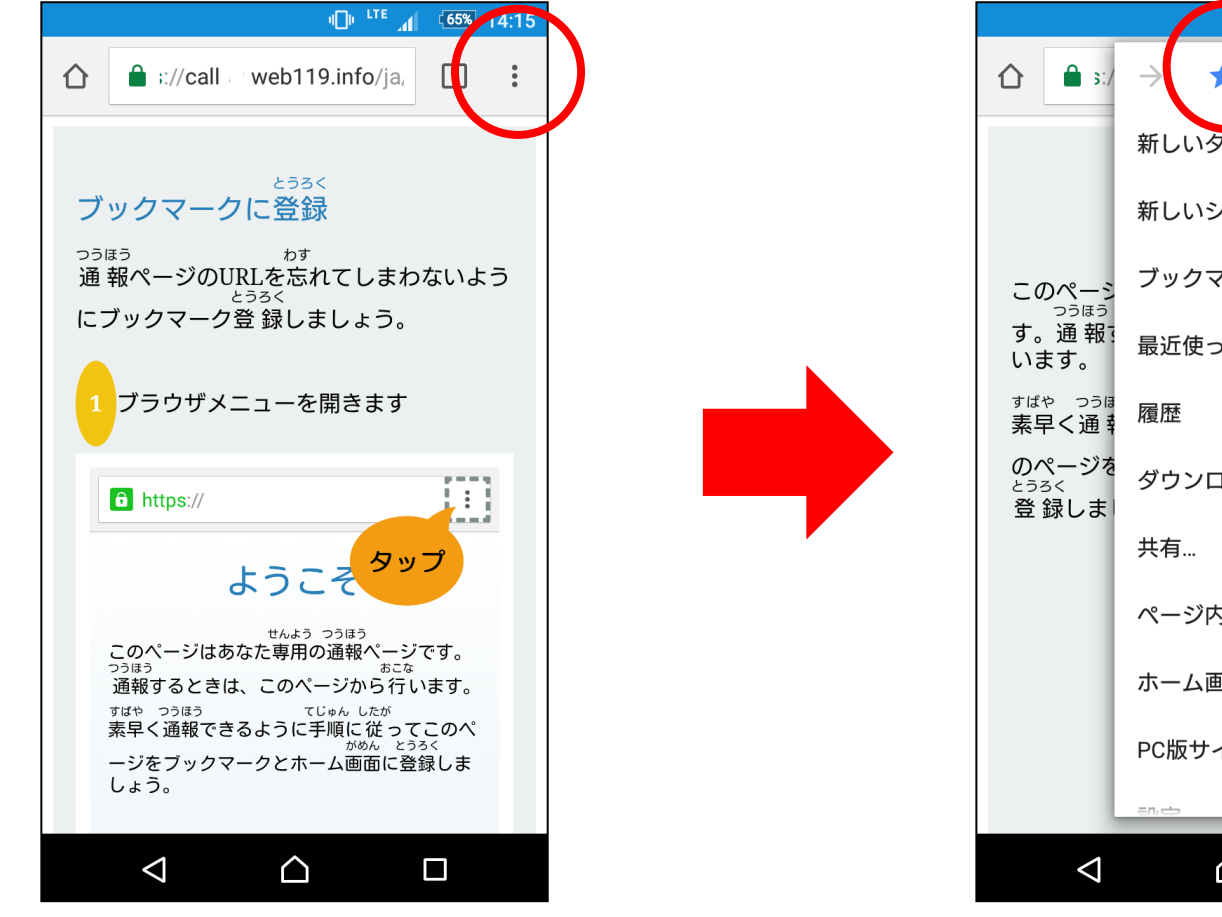

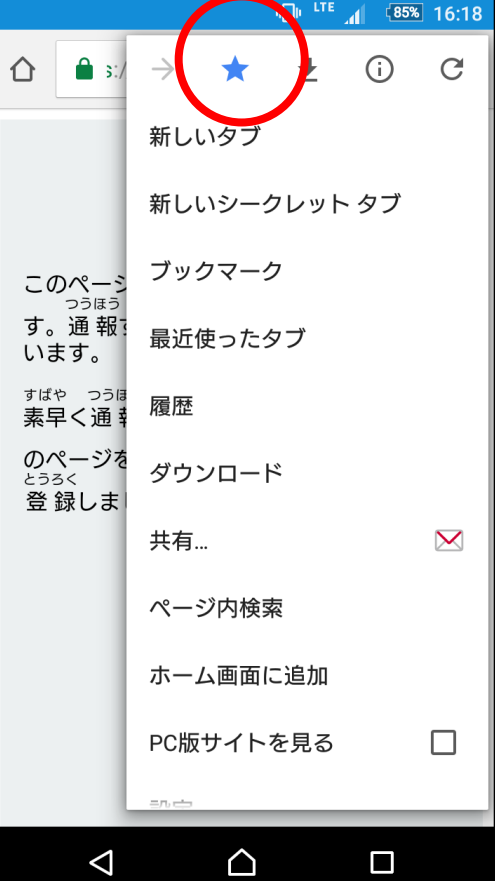

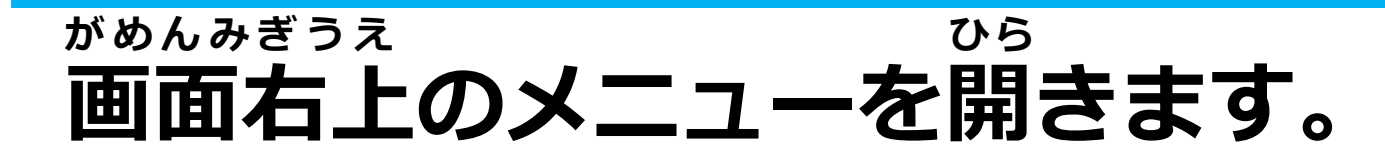

# **「ホーム画面に追加」を選びます。 がめん ついか えら**

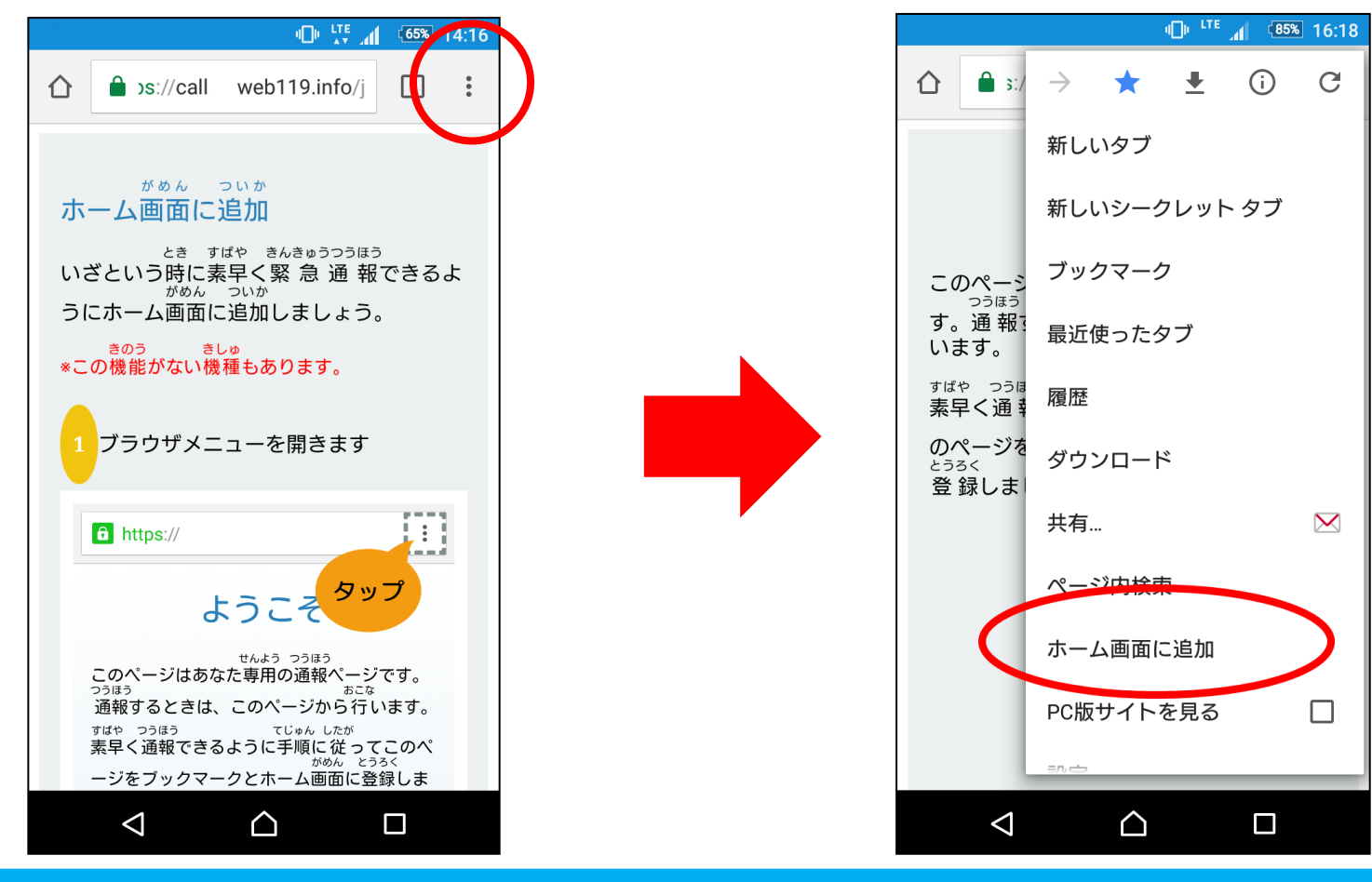

### **ホーム画面にNET119のアイコンが がめん ネット**

# **追加されます。 ついか**

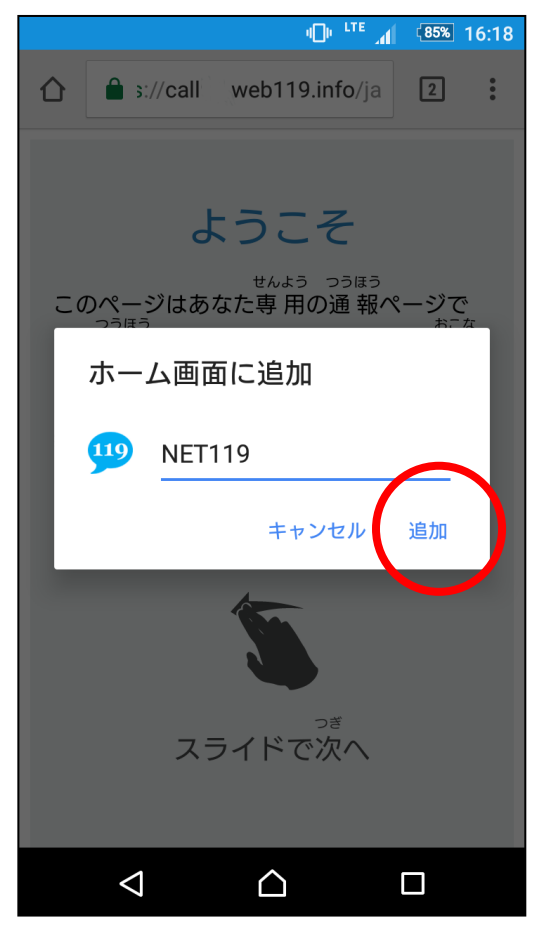

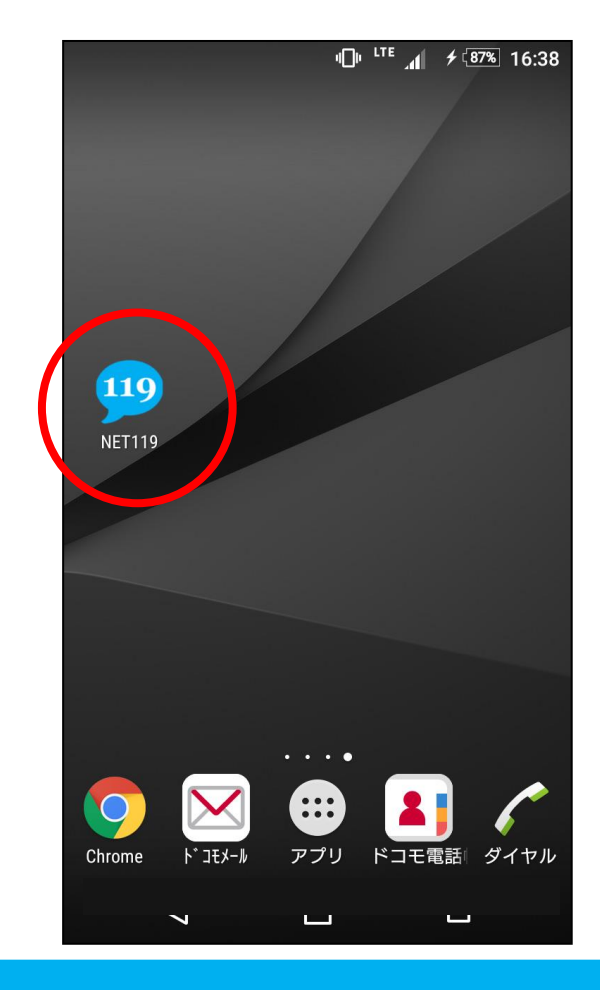

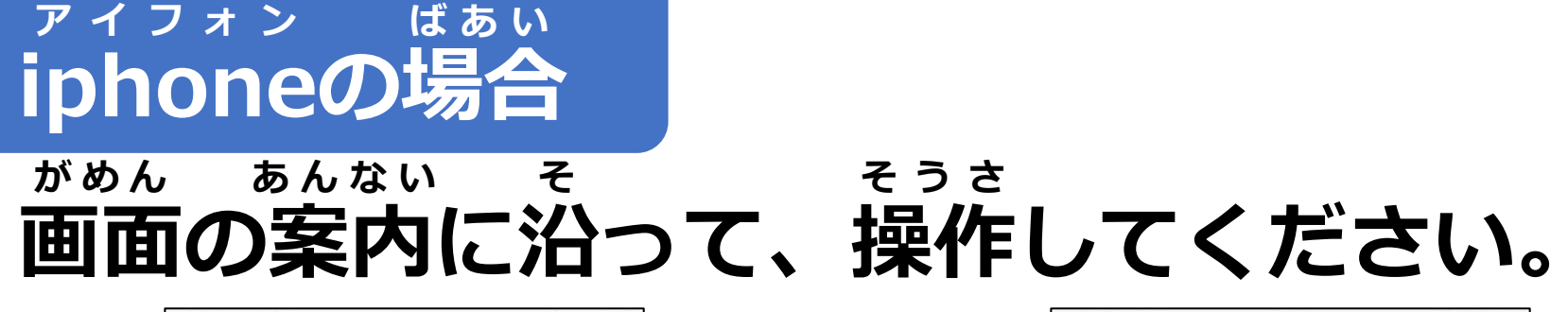

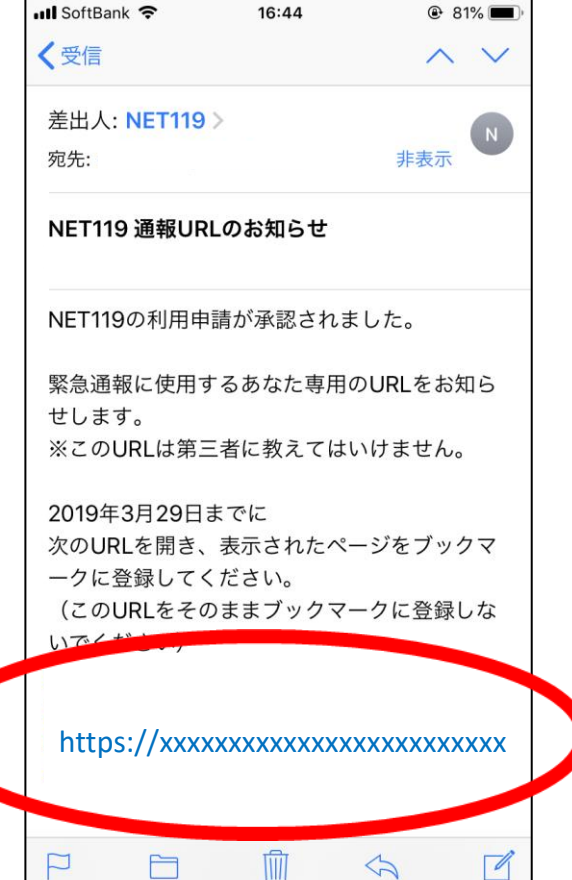

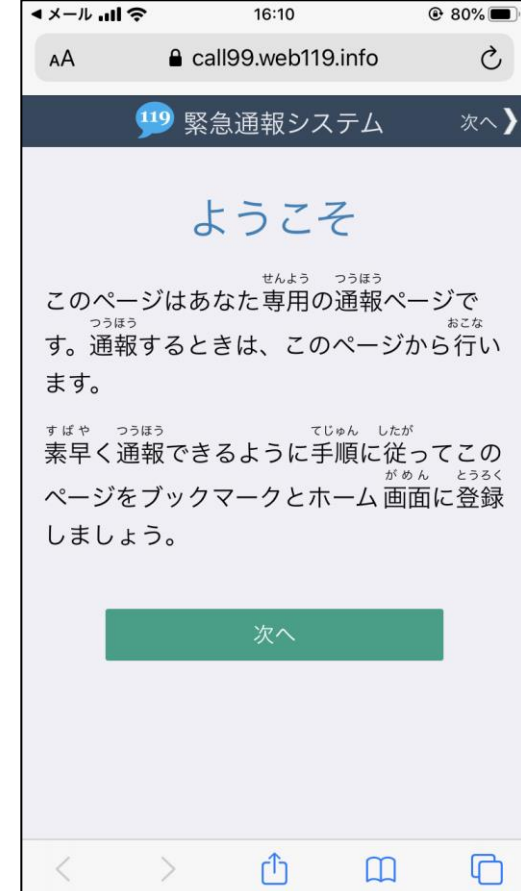

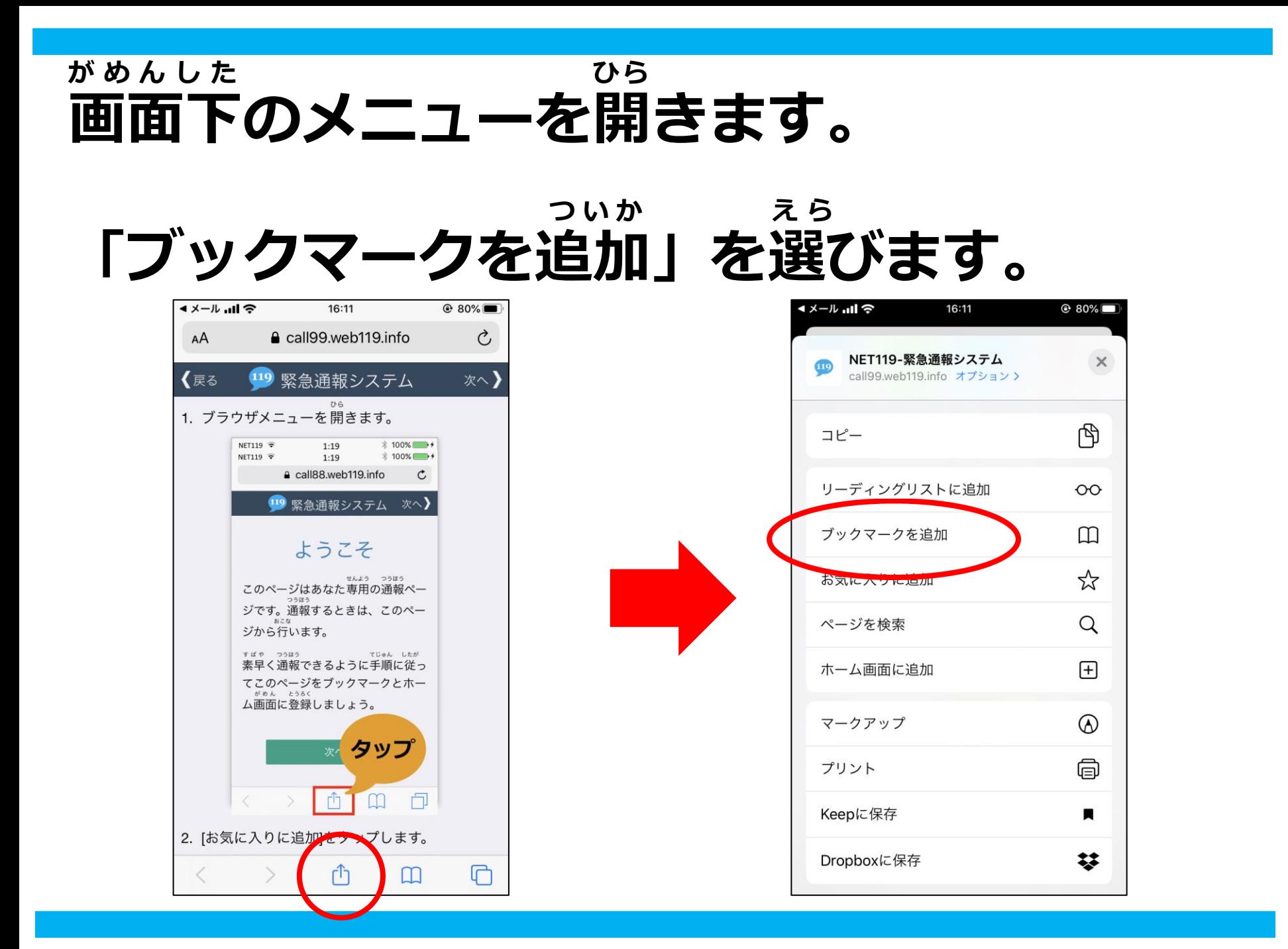

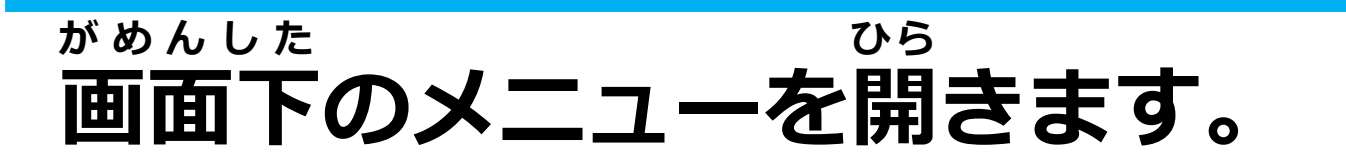

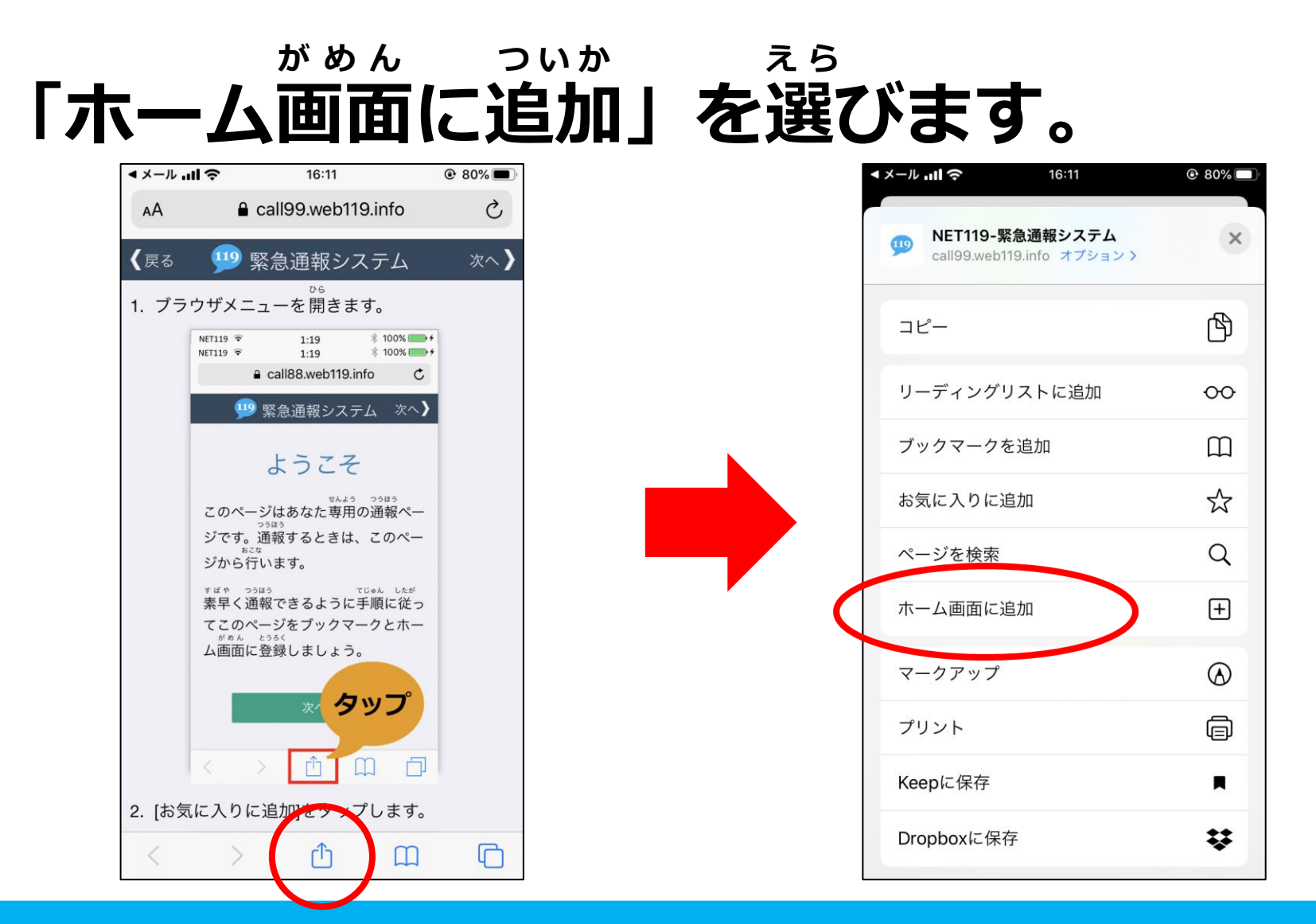

### **ホーム画面にNET119のアイコンが がめん ネット**

# **追加されます。 ついか**

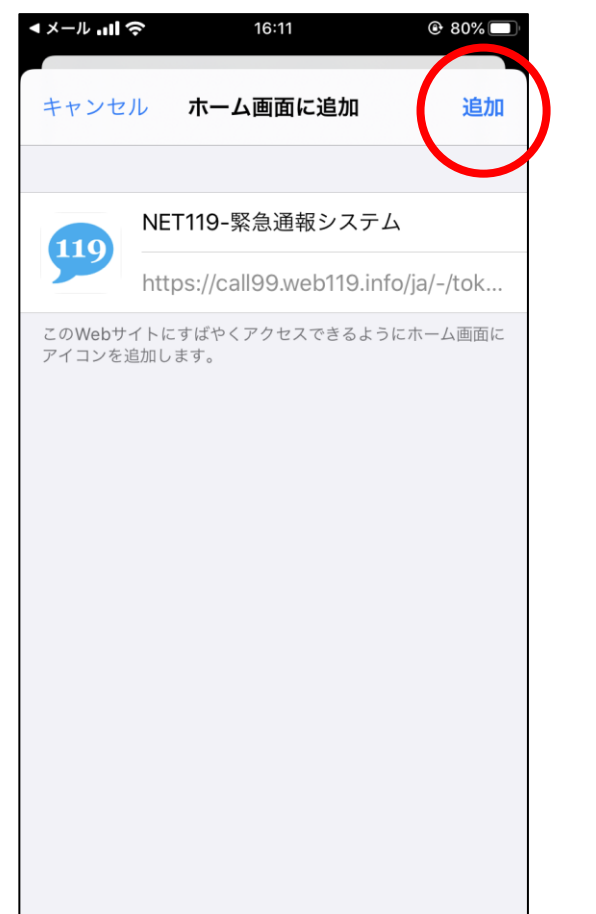

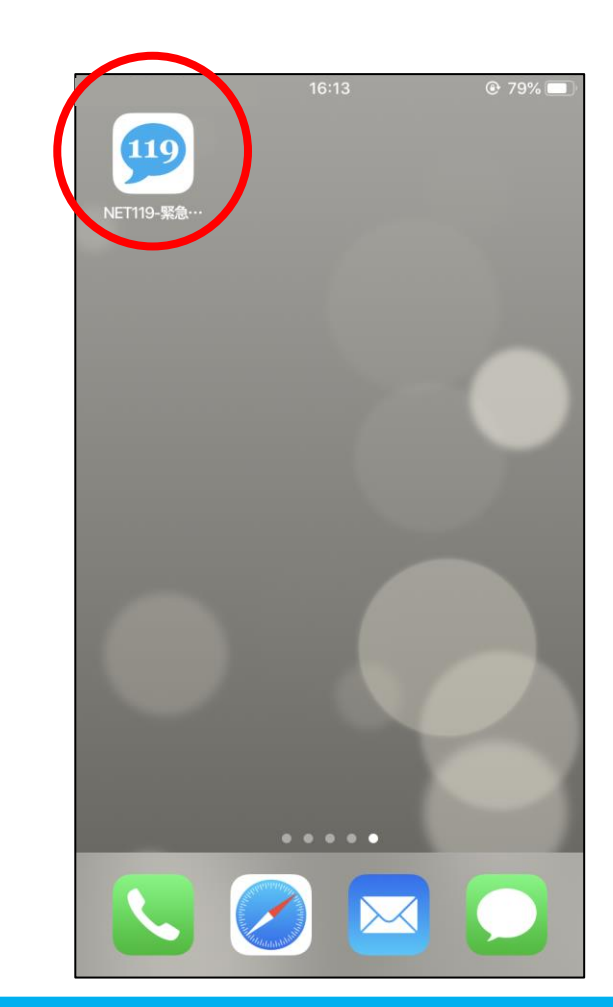